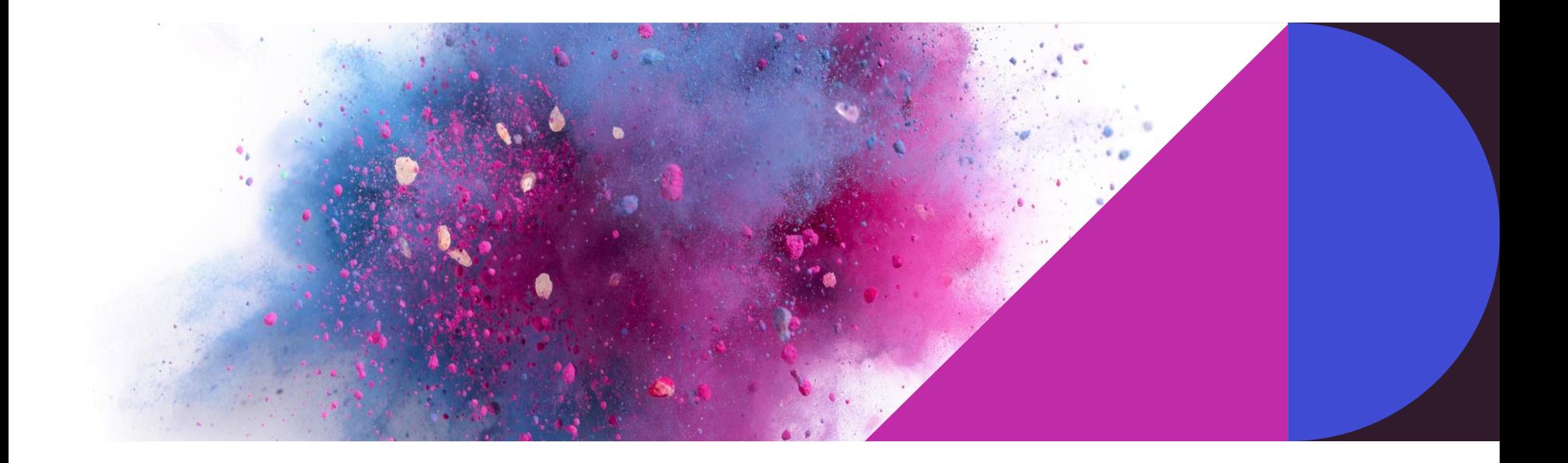

#### **デジタルノート「OneNote」の使い方**

2021年6月

# **OneNote(ワンノート)とは**

- Windows10に搭載されているアプリ 「OneNote for Windows10」 (他に「OneNote2016」などもあり)
- 紙のノートをデジタル化して、更に高度な 機能を実現する機能を持つ
- 他の人とノートを共有し、情報共有や共同 作業を行うことができる
- 利用するには、Microsoftアカウントが必 要で、データはOneDriveに保存される

**OneNoteの構成 ノートブック、セクション、ページ**

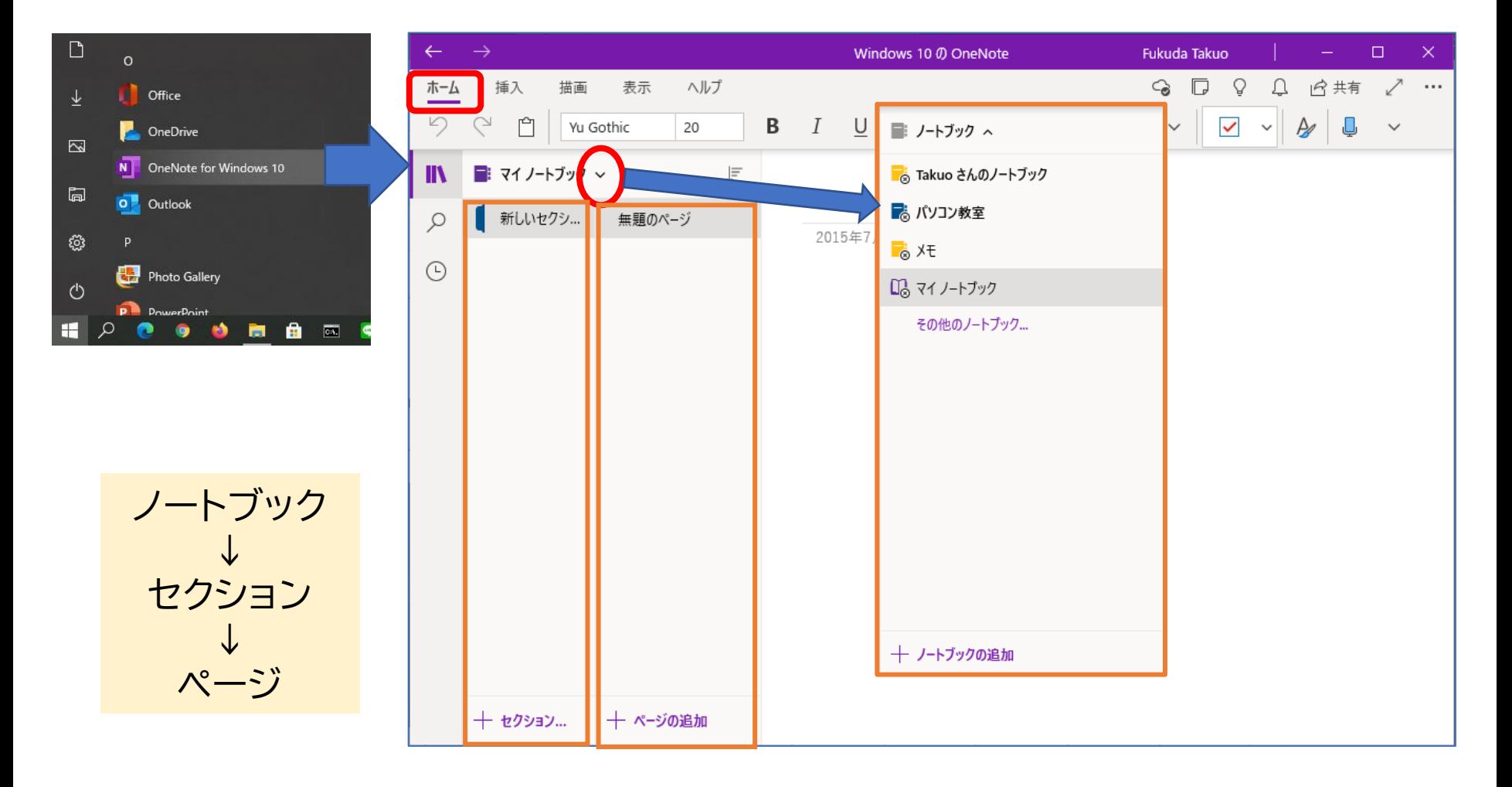

## **フォントの設定**

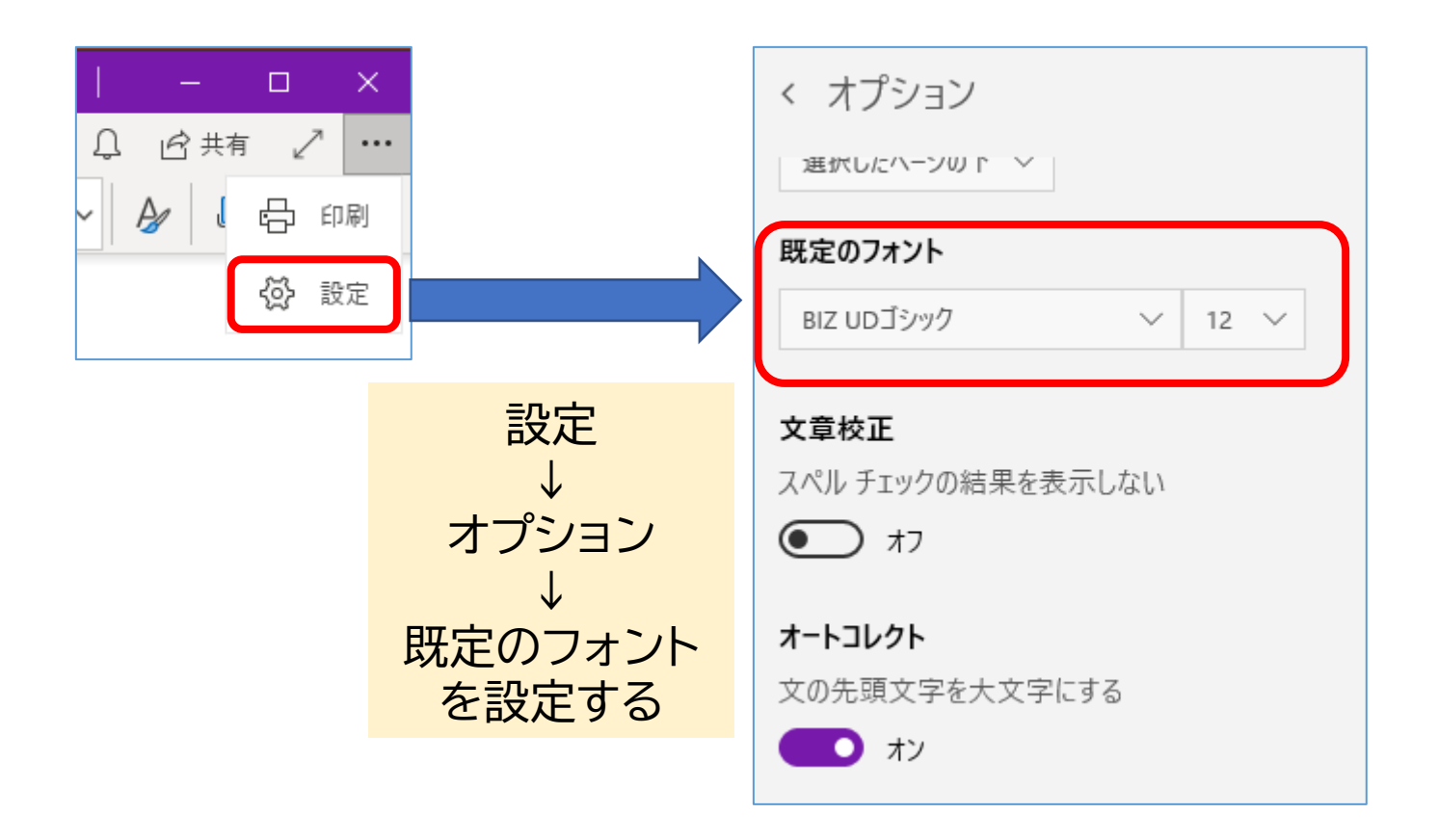

※既定のフォントを「游ゴシック」から変更しても、半角文字を入力すると、 その後の文字が游ゴシックに戻ってしまうという問題がある。

## **文字入力**

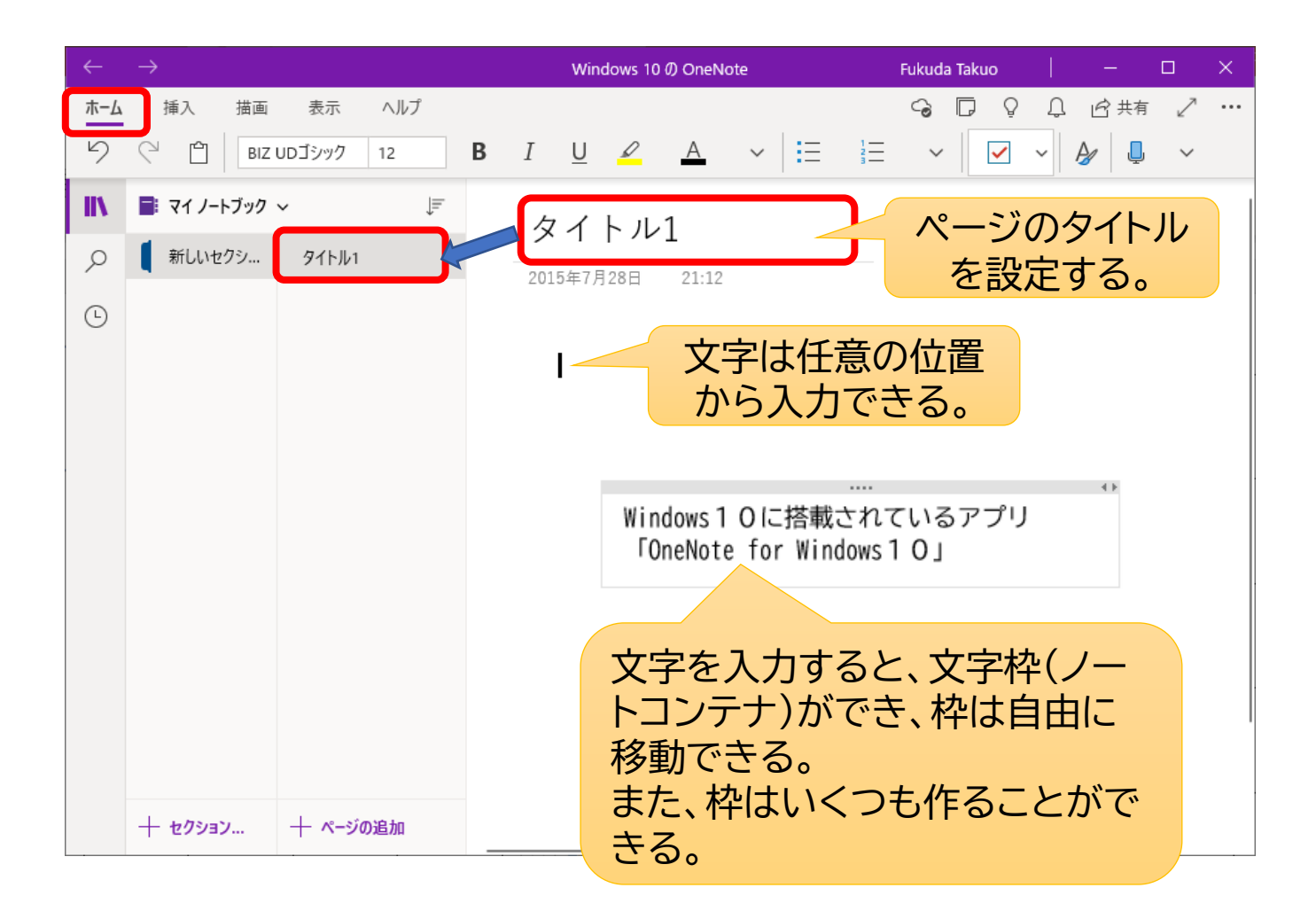

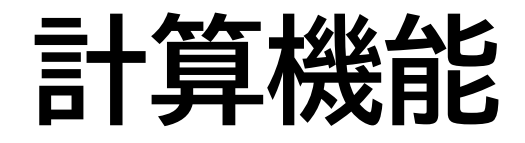

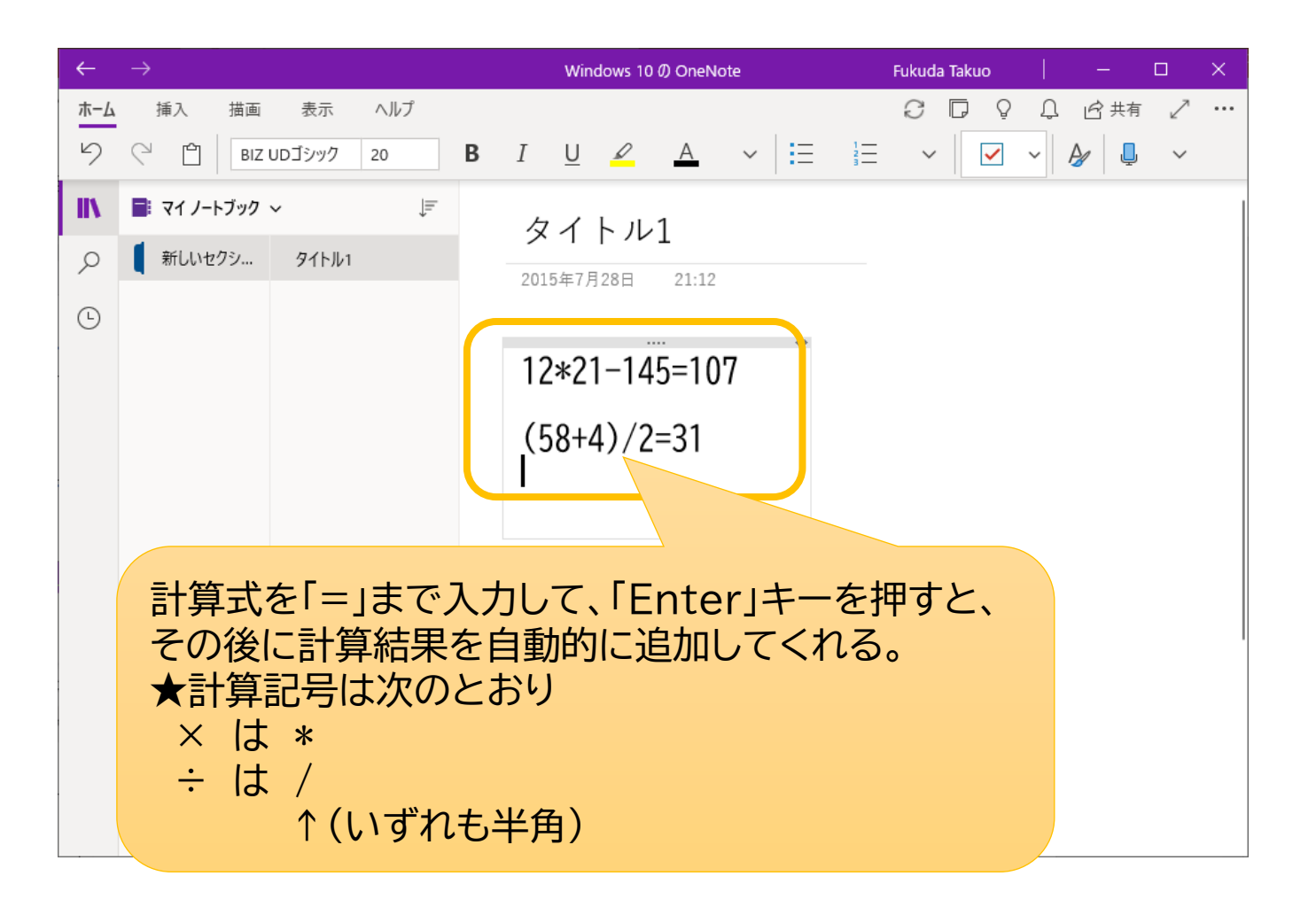

## **チェックボックスの利用**

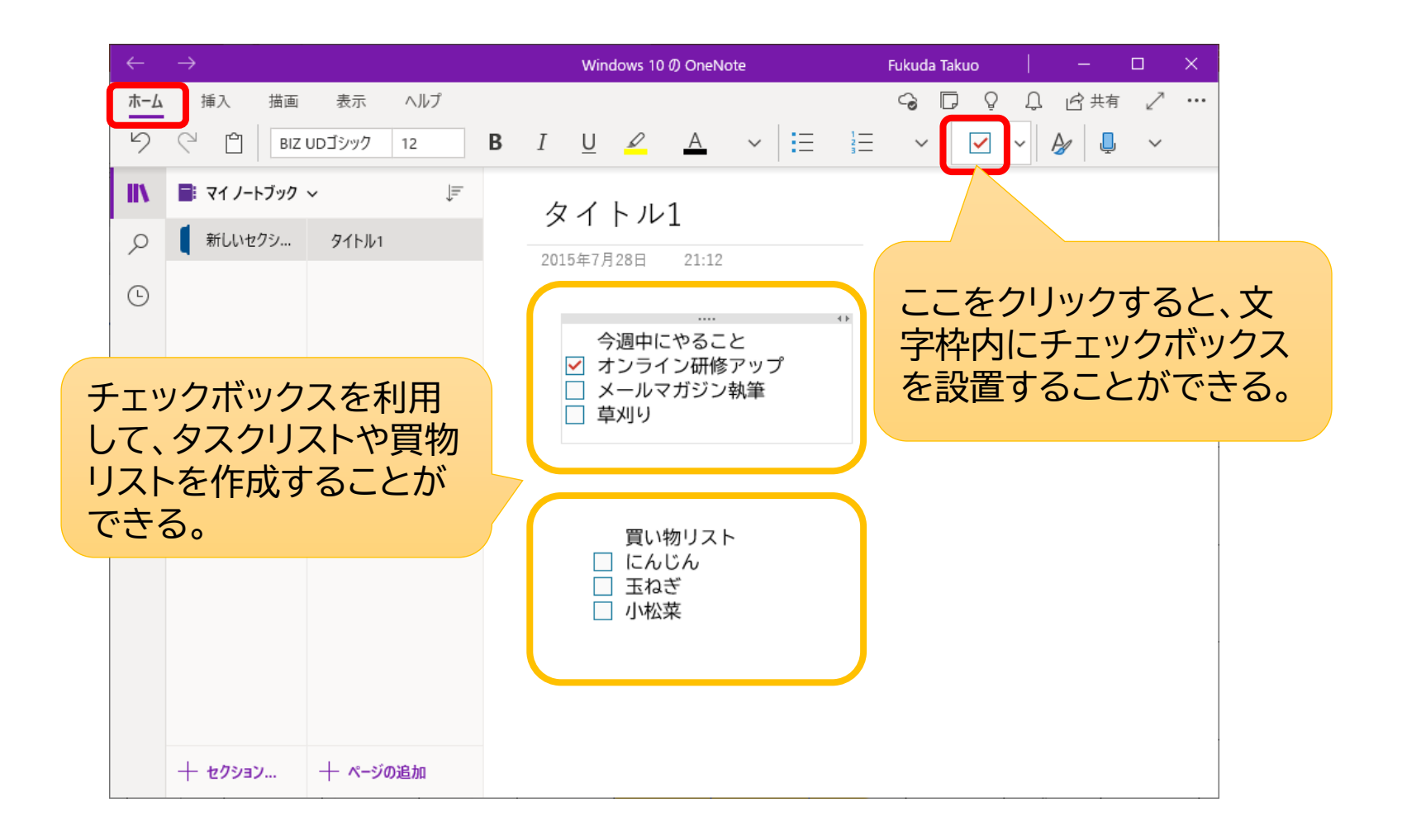

### **表の挿入**

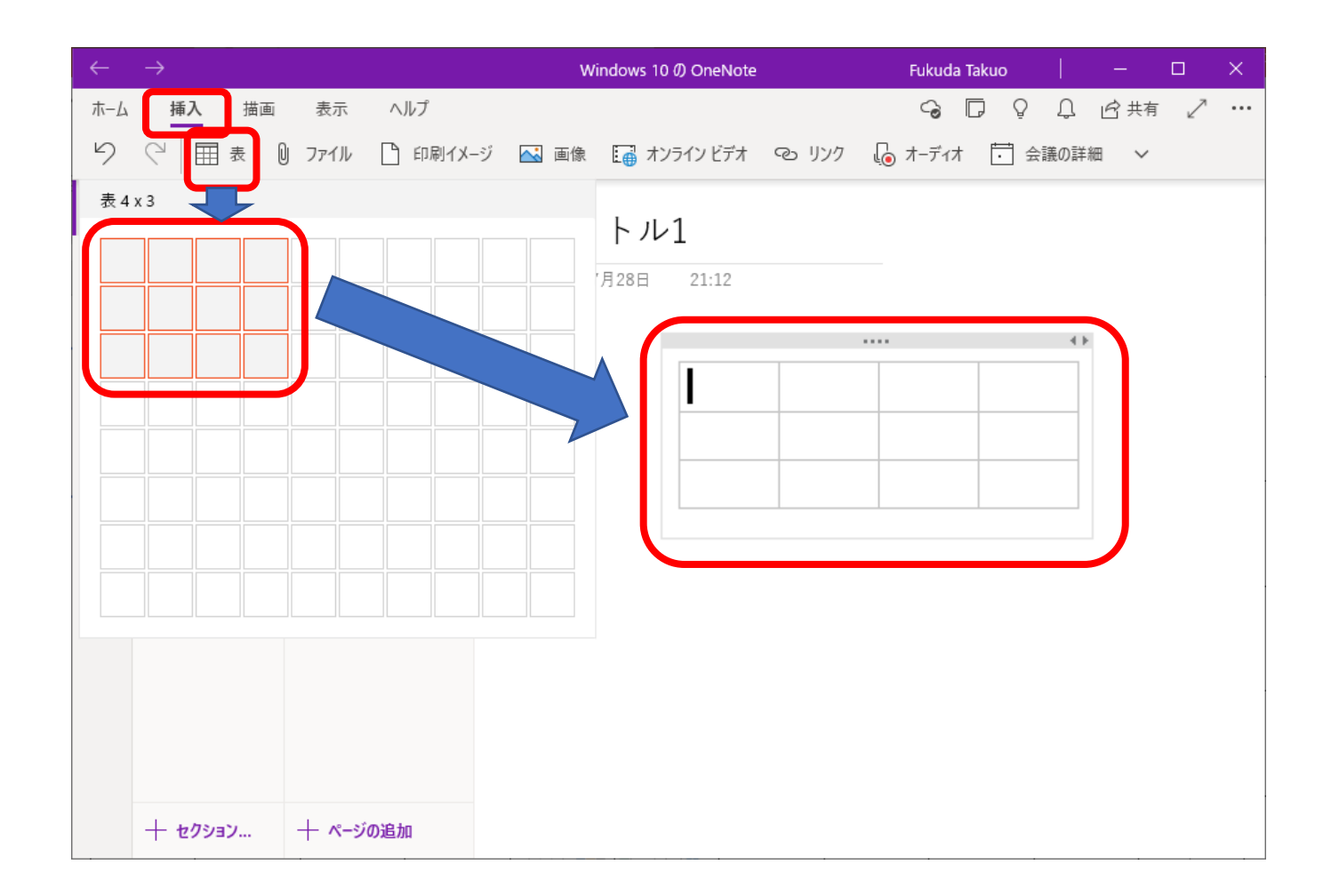

#### **オフィス文書等の挿入(ファイル添付)**

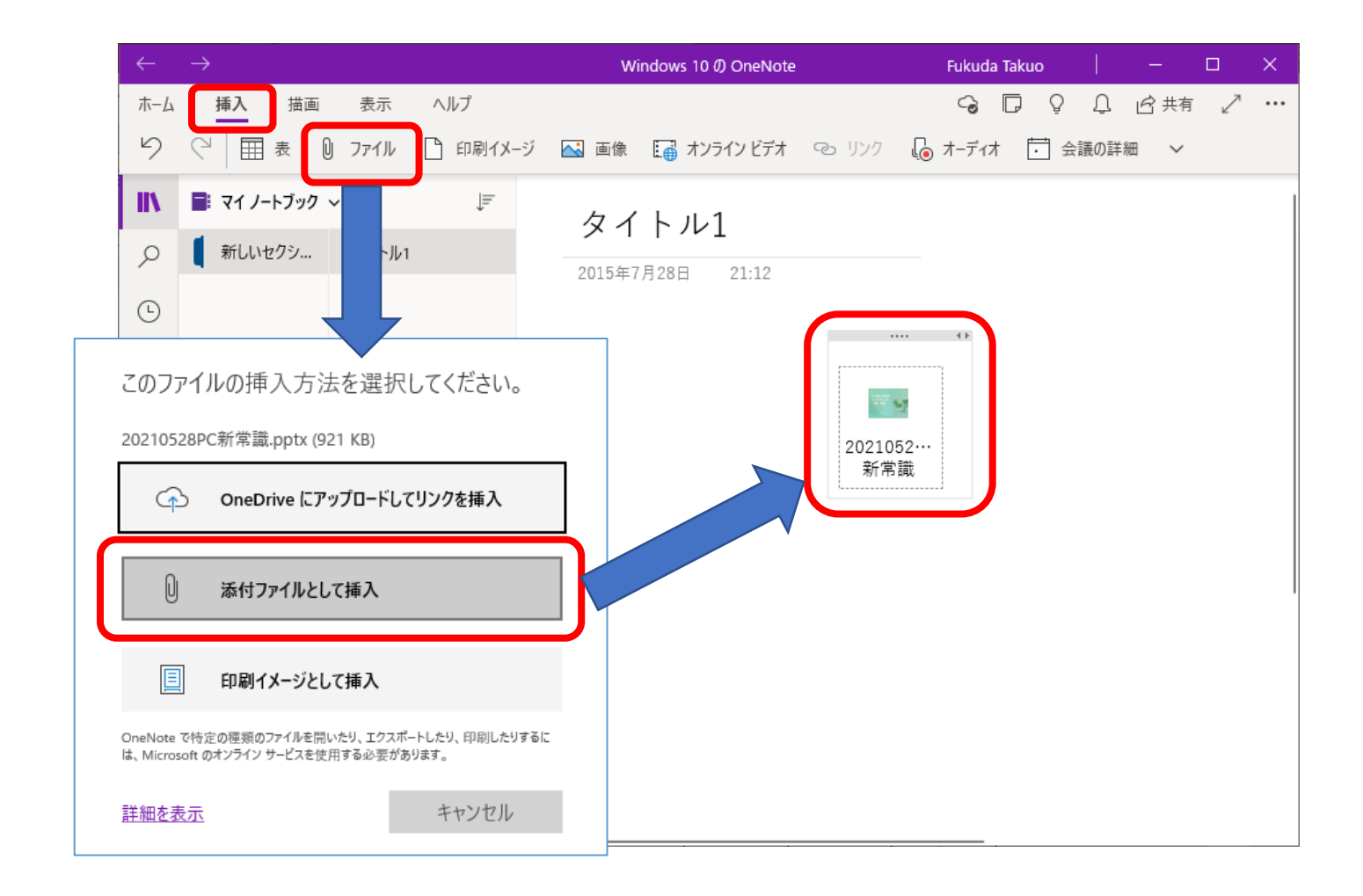

#### **オフィス文書等の挿入(印刷イメージ)**

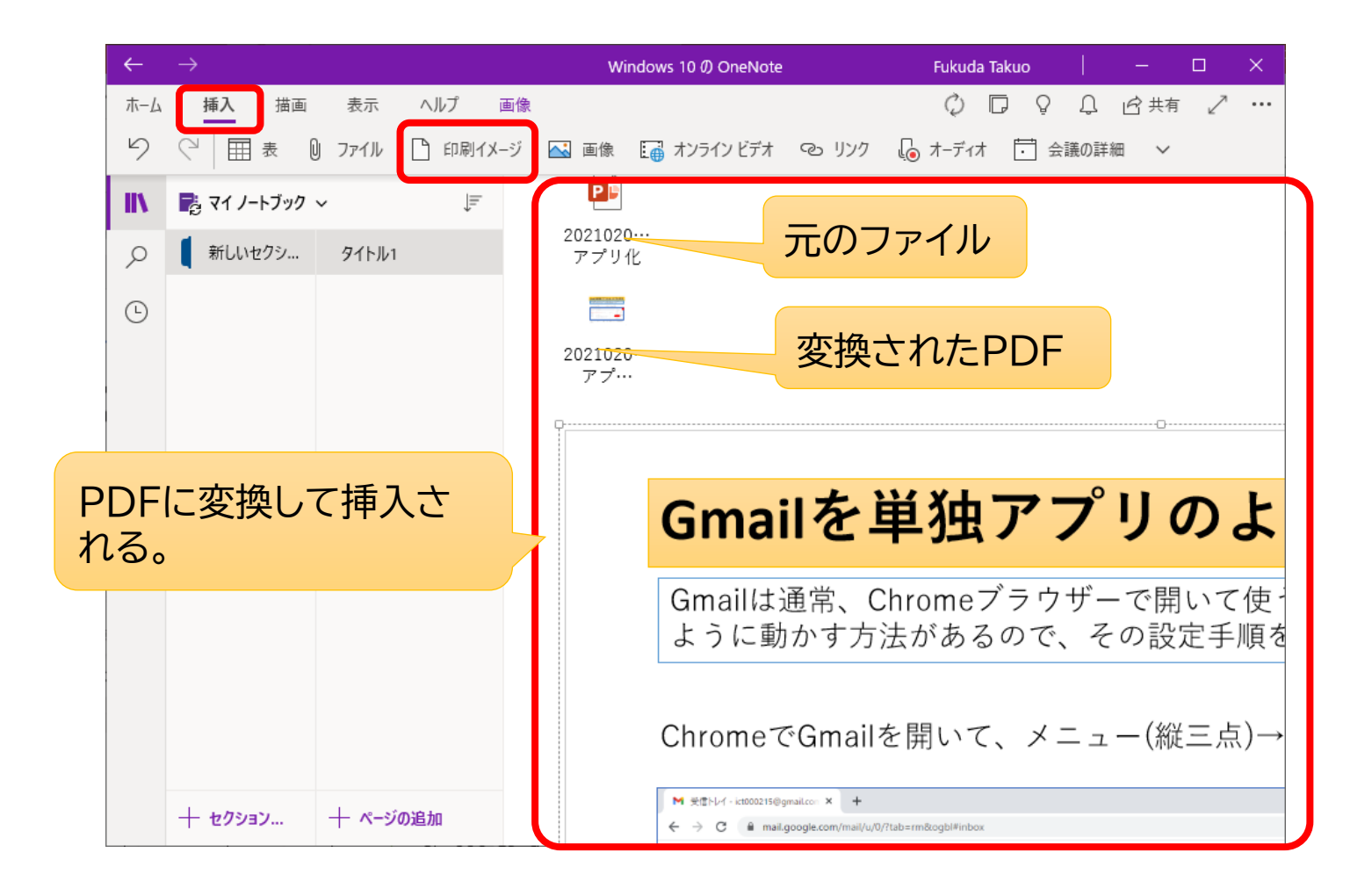

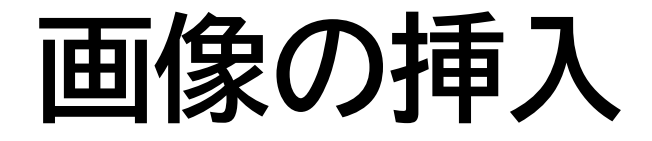

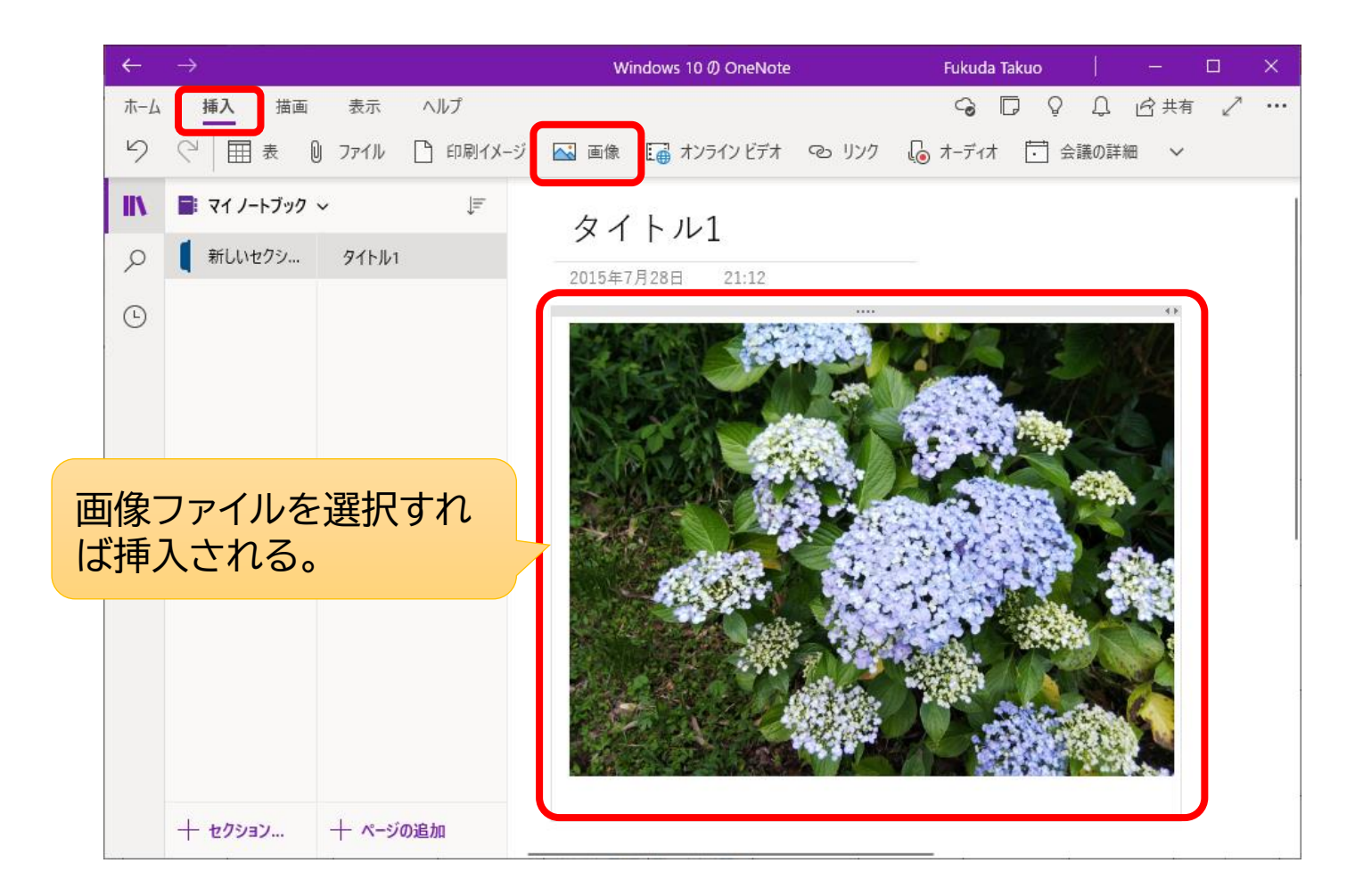

## **YouTube動画の挿入**

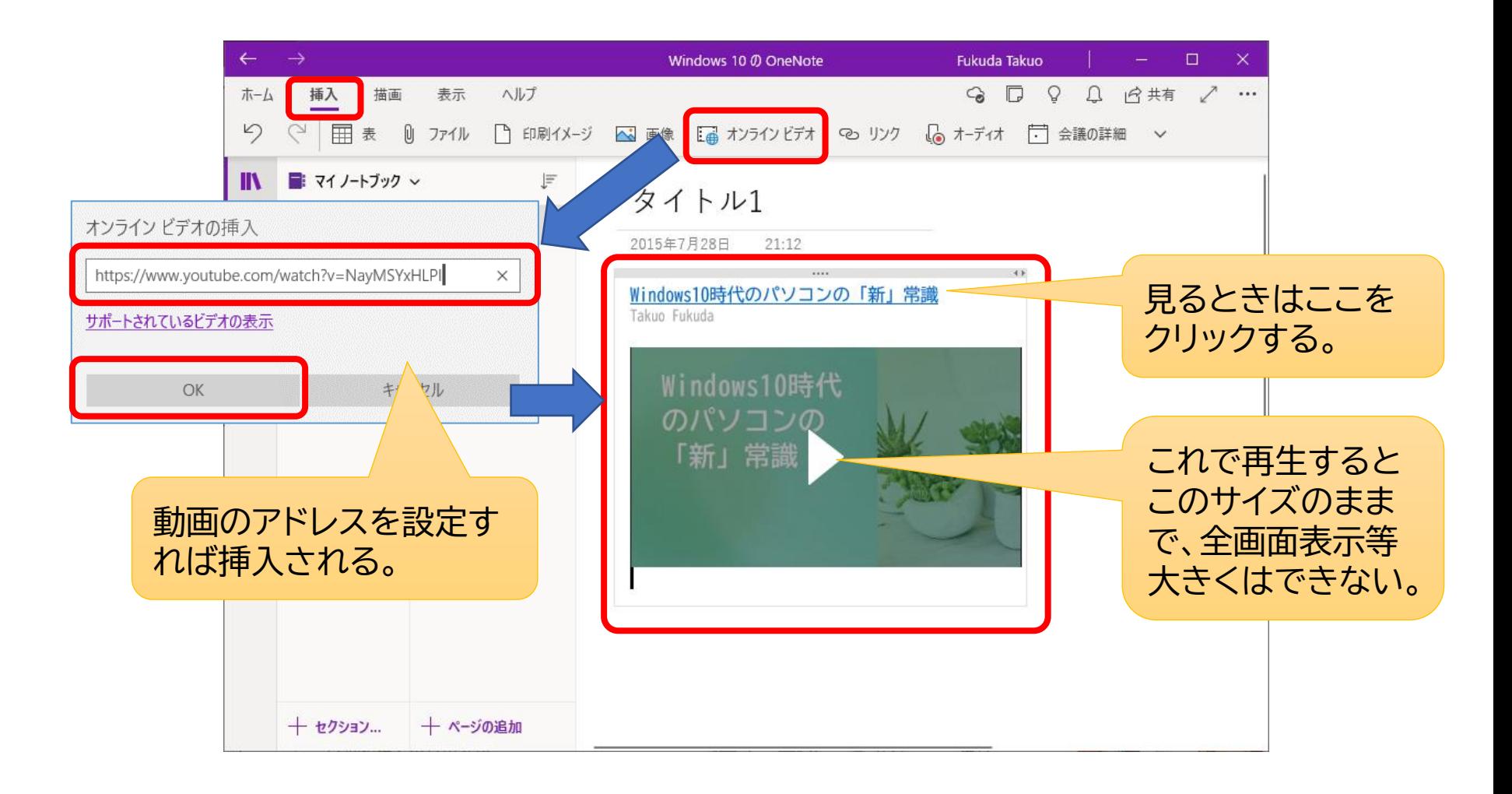

### **Webページ等へのリンクの挿入**

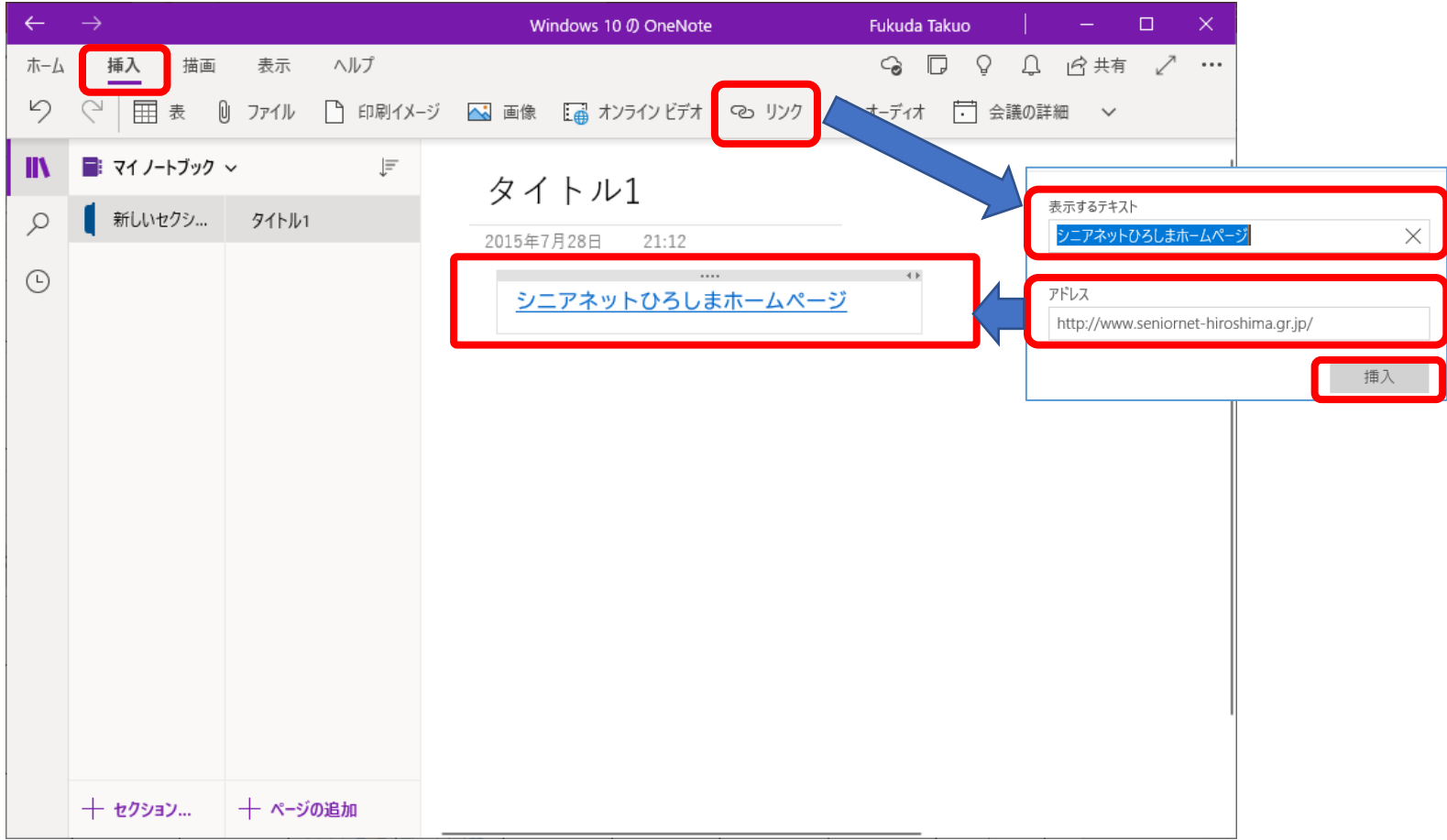

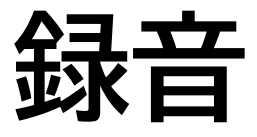

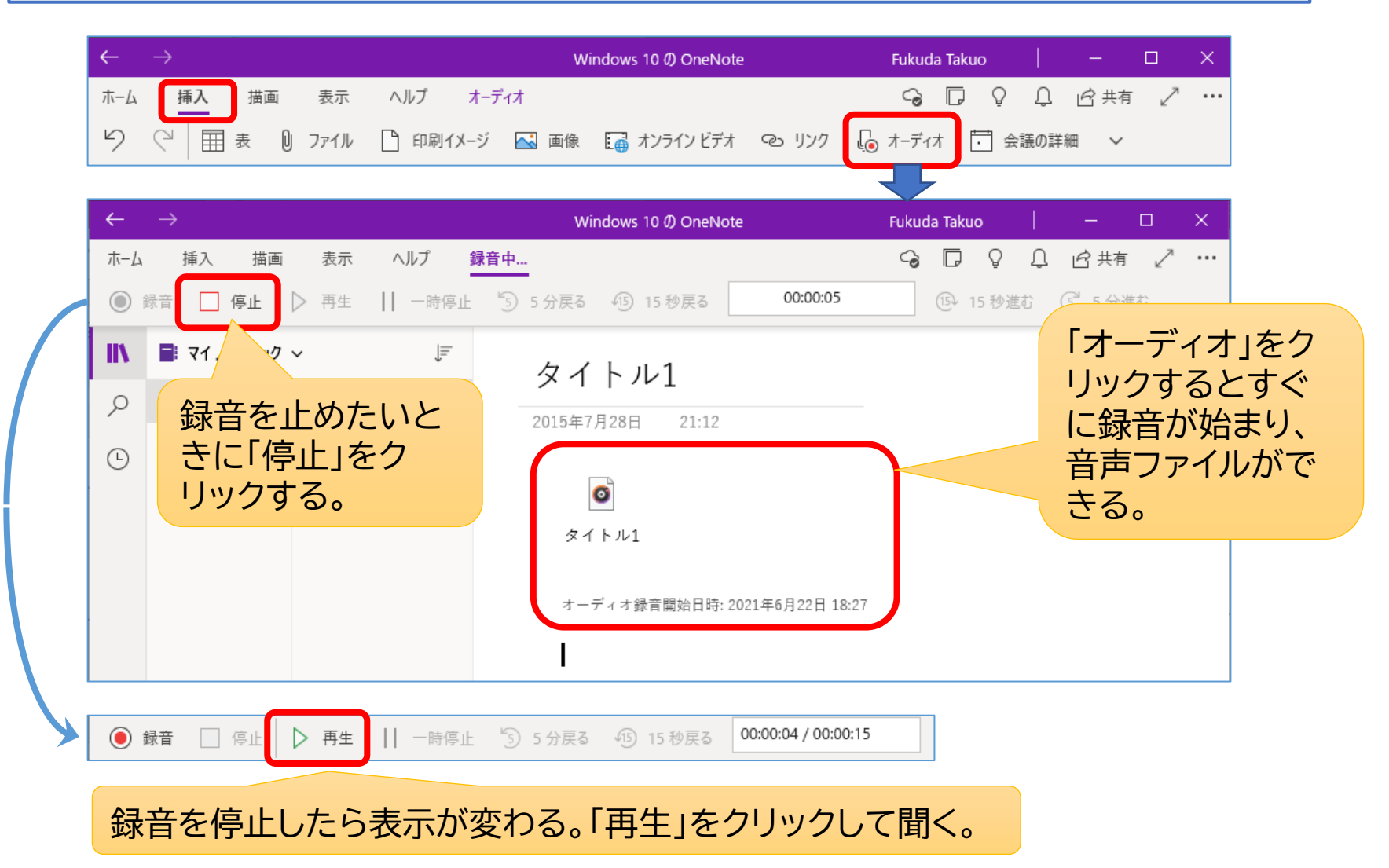

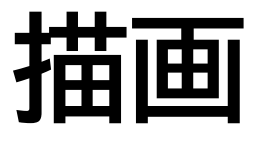

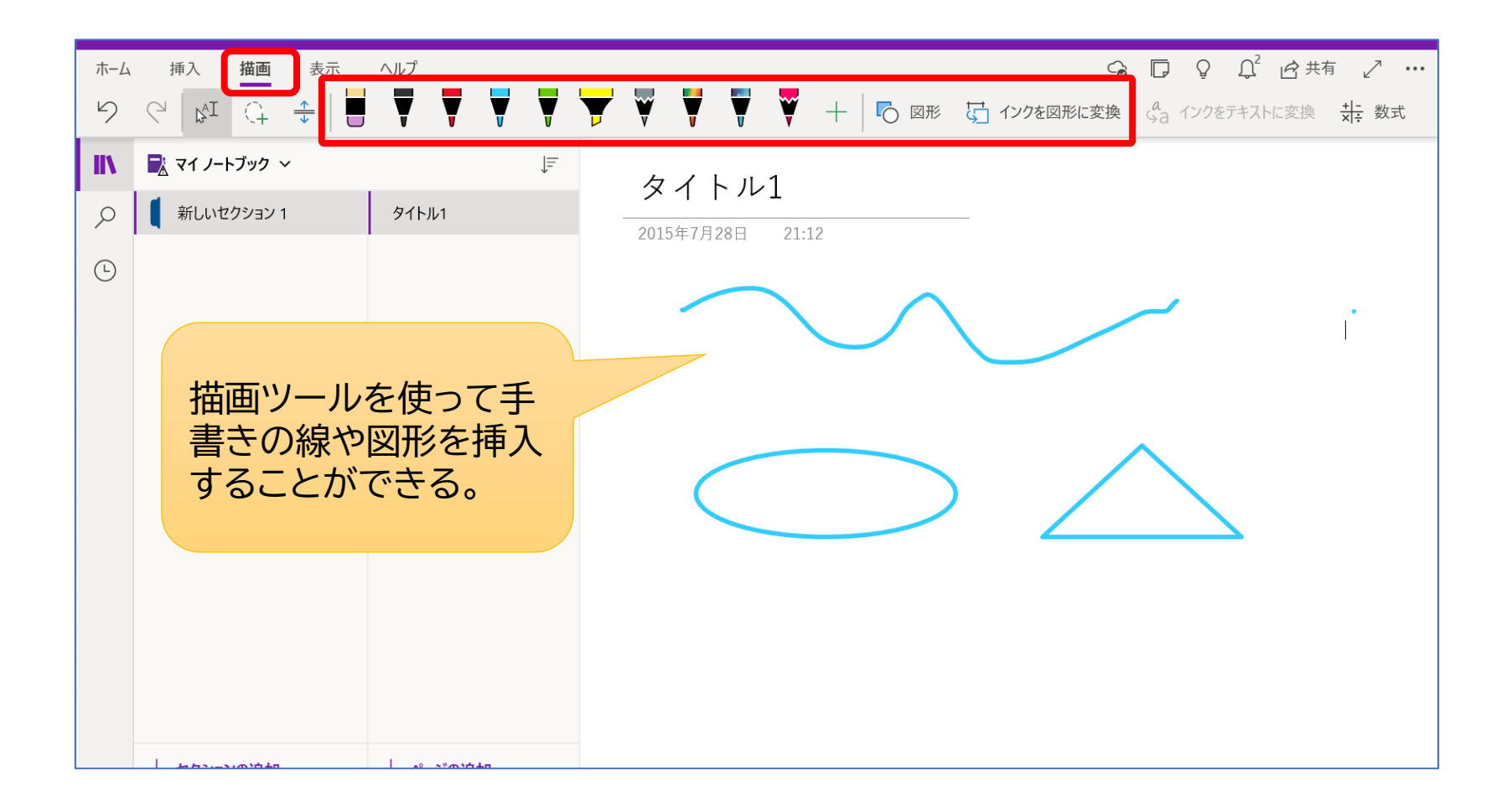

**共有**

#### 作成したノートを他の人と共有できる

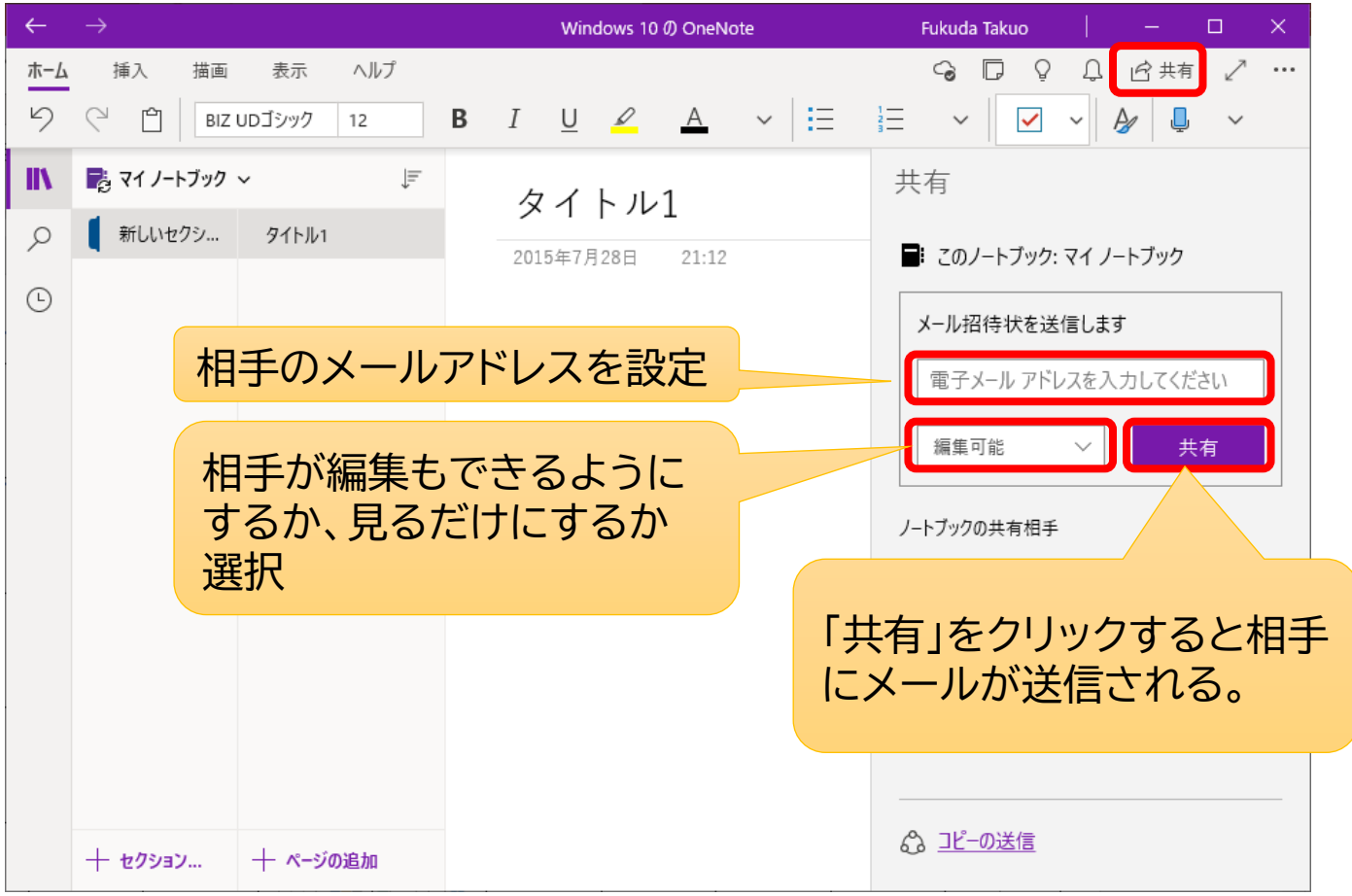

## **テンプレート**

#### マイクロソフトの「楽しもうoffice」にOneNoteのテンプレート多数あり

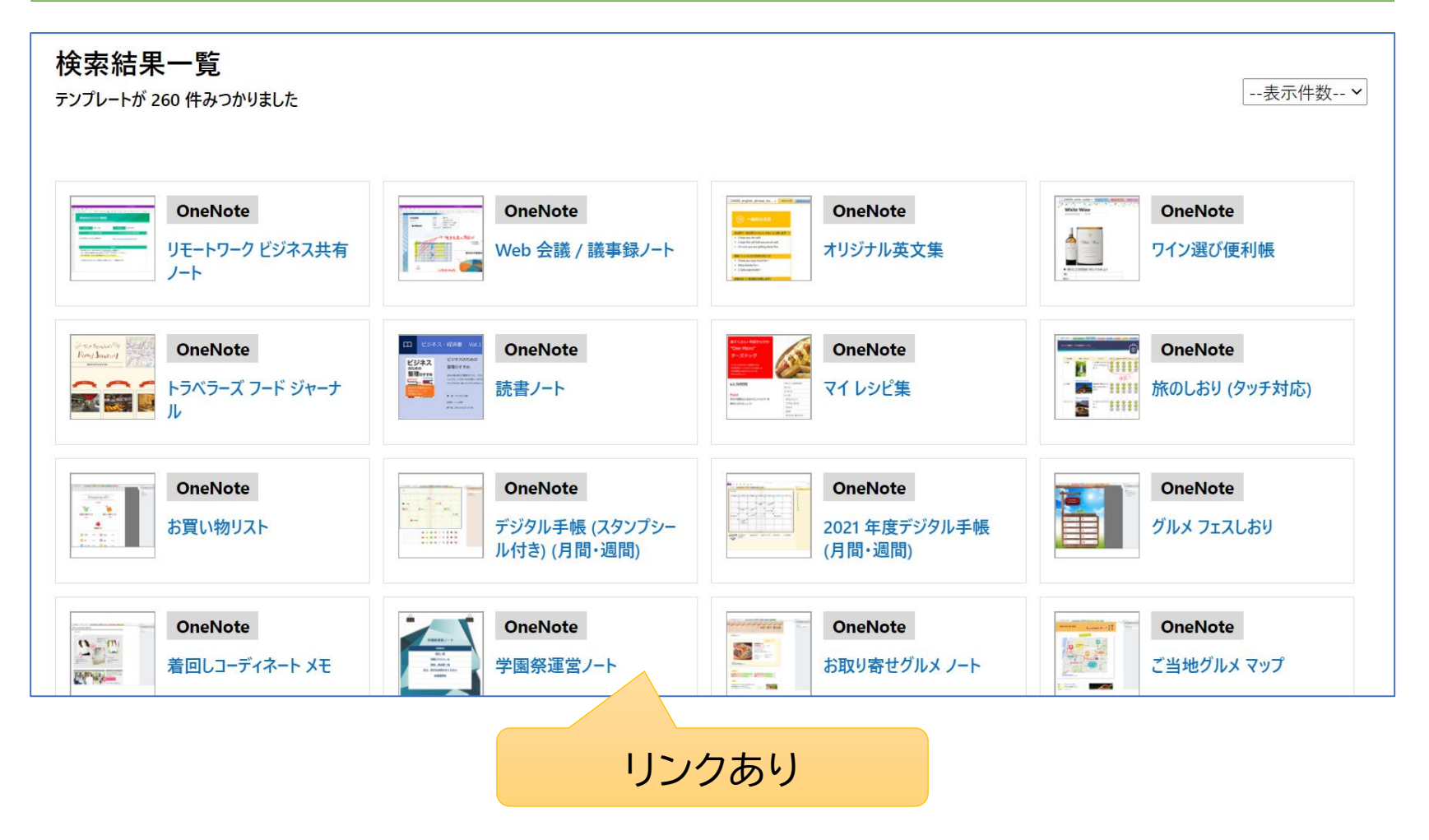